## **Rozliczenie subwencji PFR Wniosek o umorzenie Tarcza 1.0 dla MIKROFIRM, MŚP**

Czynności do wykonania (bankowość internetowa) (uzupełnienie strona 6 oraz 18,19 z instrukcji)

1. Logowanie > wnioski

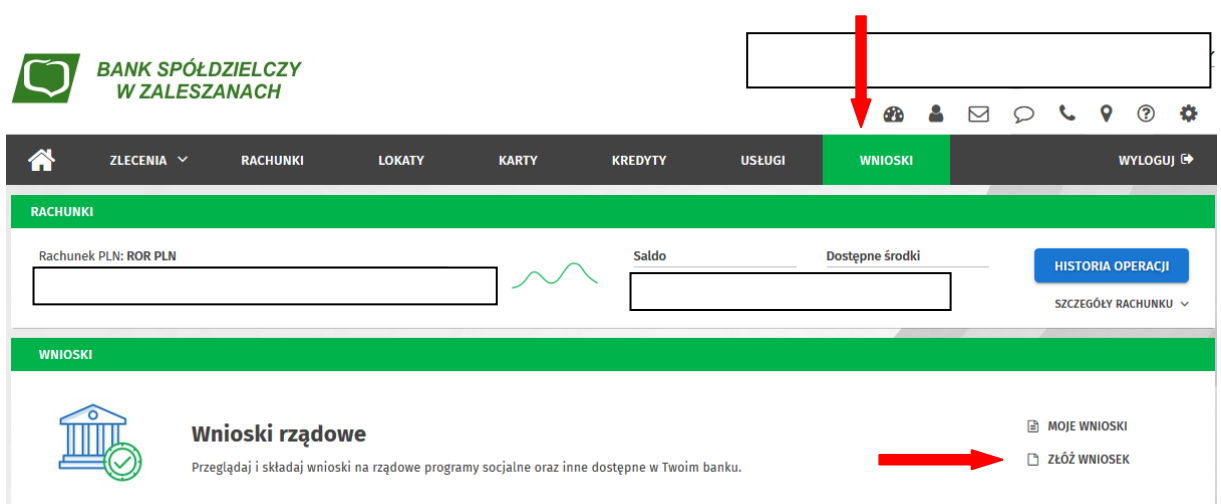

## 2. Wybieramy rachunek

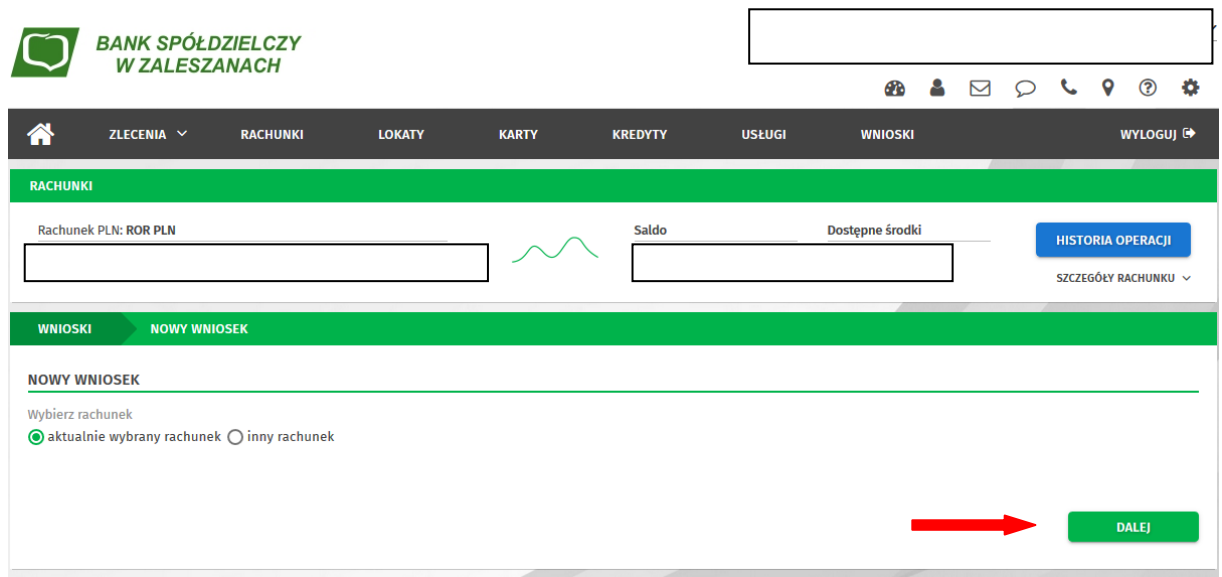

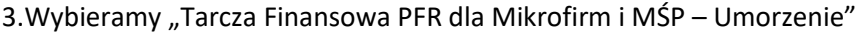

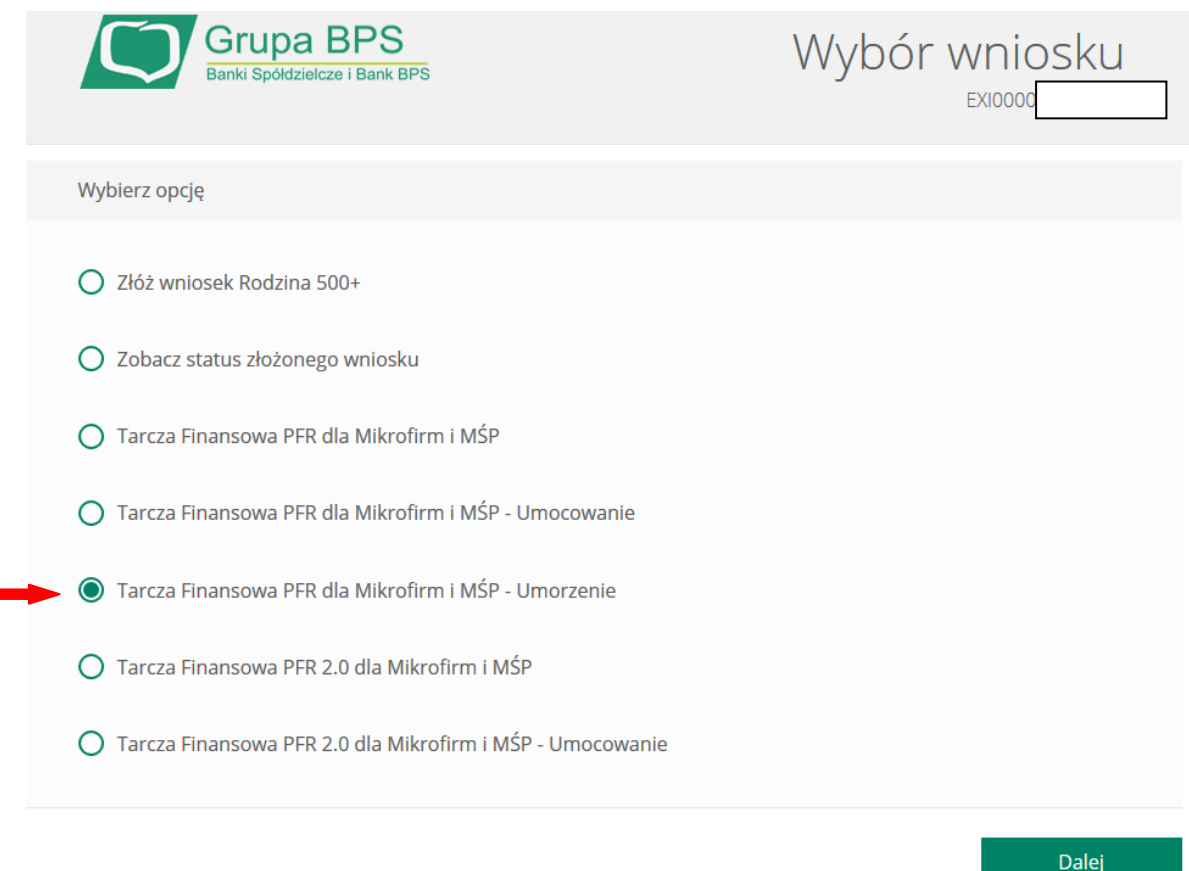

4. Komunikat pierwszego etapu.

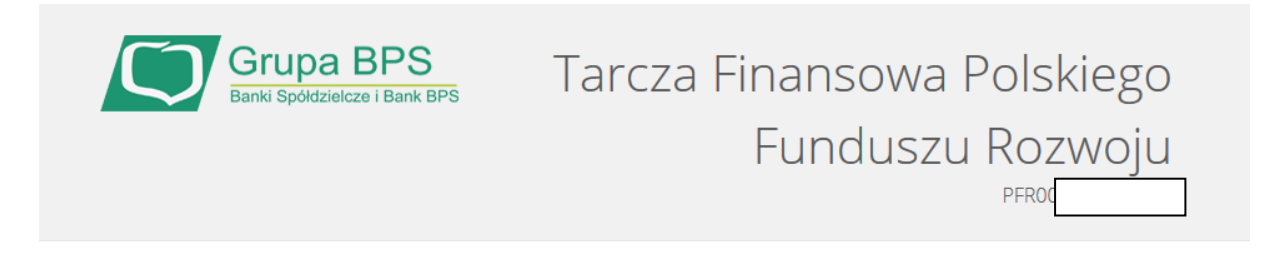

Wniosek będzie dostępny po otrzymaniu informacji dotyczących subwencji z PFR. Nastąpi to około 10 dni przed upływem roku od podpisania umowy subwencji.

5. Kontynuacja dostępnego edytowalny wniosku na stronie 7 i kolejnych dokumentu : UMORZENIA Manual MŚP.pdf UMORZENIA Manual Mikro.pdf

## 6. Status wniosku

Logowanie do bankowości eBank onLine > wnioski > moje wnioski > …

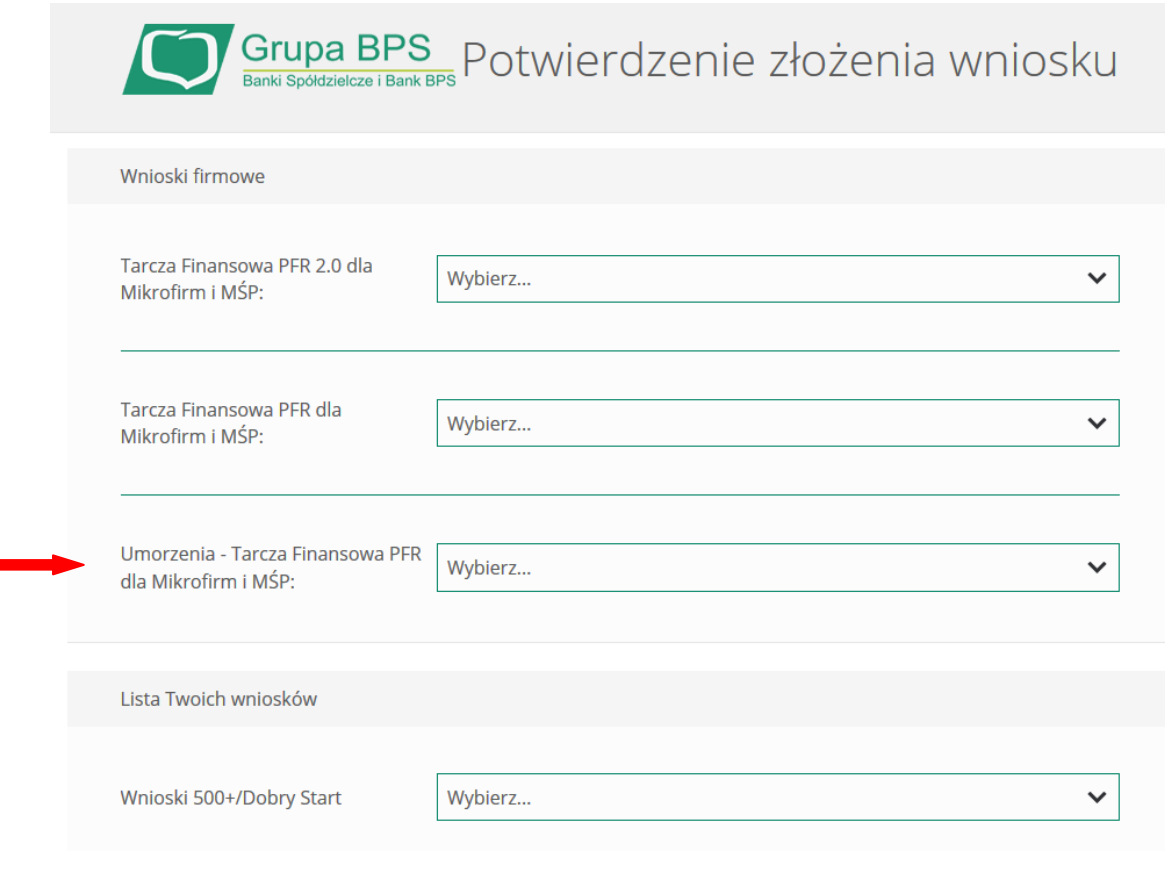